http://www.uobdii.com/wholesale/lonsdor-jlr-immo-key-programmer.html<br>Registration and activation guide for JLR-IMMO device<br>New users are required to register, bind and activate the device for the first use. After<br>activatio New W.uobdii.com/wholesale/lonsdor-jlr-immo-key-programmer.html<br>
Sistration and activation guide for JLR-IMMO device<br>
New users are required to register, bind and activate the device for the first use. After<br>
ation, you ca http://www.uobdii.com/wholesale/lonsdor-jlr-immo-key-programmer.htm<br>Registration and activation guide for JL<br>New users are required to register, bind and activate the device<br>activation, you can use the device functions.<br>Us Whow Whow Wholesale/lonsdor-jlr-immo-key-programmer.html<br>
Sistration and activation guide for JLR-IMMO device<br>
New users are required to register, bind and activate the device for the first use. After<br>
action, you can use http://www.uobdii.com/wholesale/lonsdor-jlr-immo-ke<br>Registration and activation gu<br>New users are required to register, bind and a<br>activation, you can use the device functions.<br>Users who've bound Lonsdor product, can direc<br> **1Registration and activation guide for JLR-IMMO device**<br>
Negistration and activation guide for JLR-IMMO device<br>
New users are required to register, bind and activate the device for the first use. After<br>
activation, yo Standard and activation guide for JLR-IMMO device<br>
New users are required to register, bind and activate the device for the first use. After<br>
ation, you can use the device functions.<br>
Users who've bound Lonsdor product, c

pic)

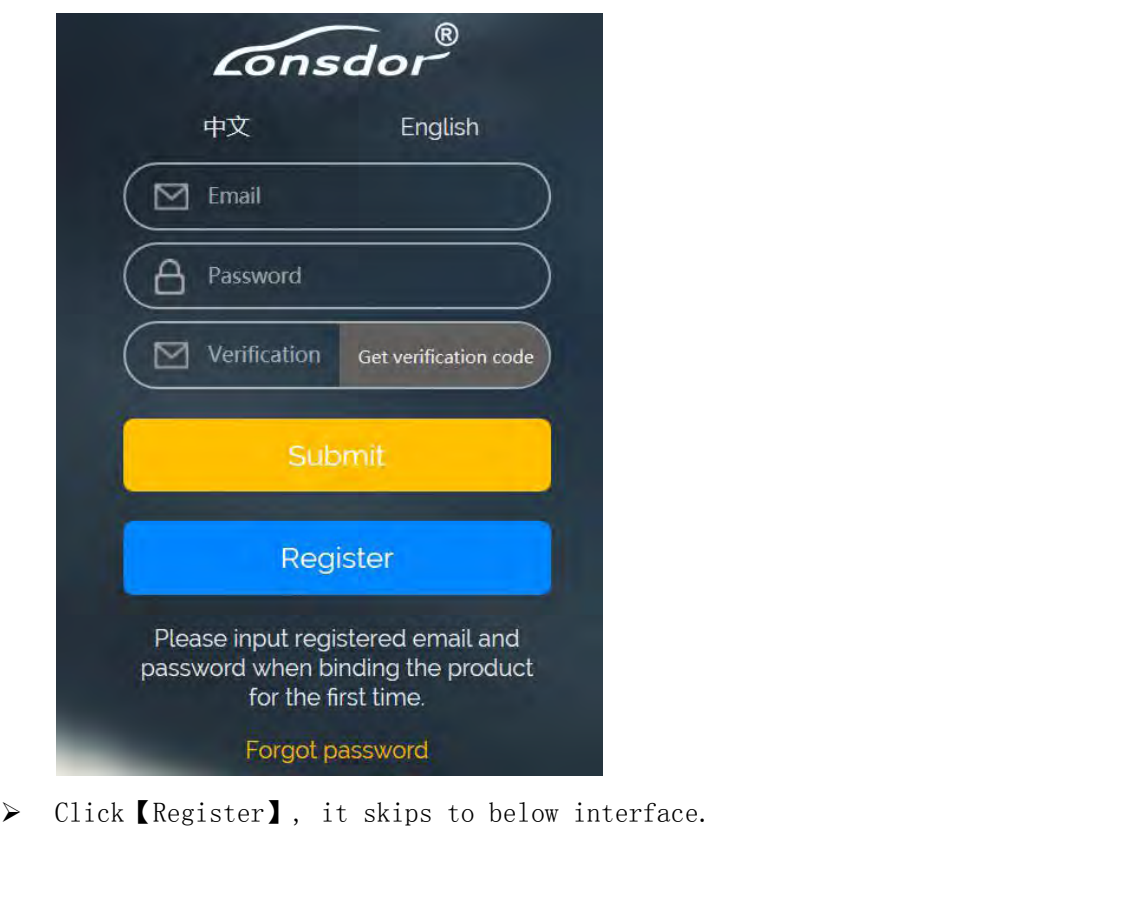

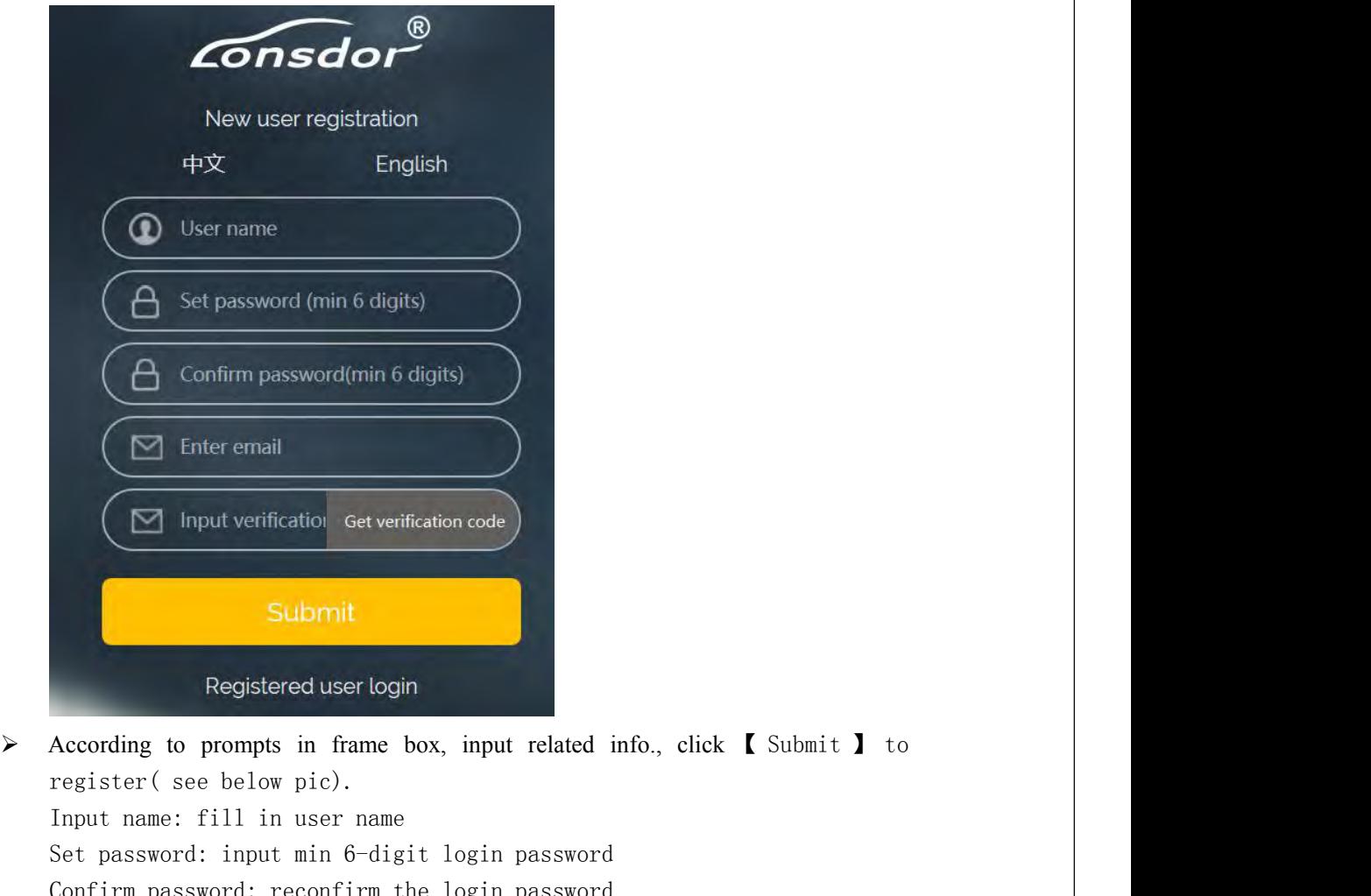

Set password: input verification of the verification code<br>Submitt<br>Registered user login<br>According to prompts in frame box, input related info., click (Submit ) to<br>register (see below pic).<br>Input name: fill in user name<br>Set Submit<br>
Submit<br>
Registered user login<br>
Recording to prompts in frame box, input related info., click [ Submit ] to<br>
register( see below pic).<br>
Input name: fill in user name<br>
Set password: input min 6-digit login password<br> Submit<br>
Registered user login<br>
According to prompts in frame box, input related info., click 【 Submit 】 to<br>
register( see below pic).<br>
Input name: fill in user name<br>
Set password: input min 6-digit login password<br>
Confirm Submit<br>
Registered userlogin<br>
According to prompts in frame box, input related info., click【Submit】 to<br>
register(see below pic).<br>
Input name: fill in user name<br>
Set password: input min 6-digit login password<br>
Confirm passw Submit<br>Registered user login<br>According to prompts in frame box, input related inf<br>register(see below pic).<br>Input name: fill in user name<br>Set password: input min 6-digit login password<br>Confirm password: reconfirm the login

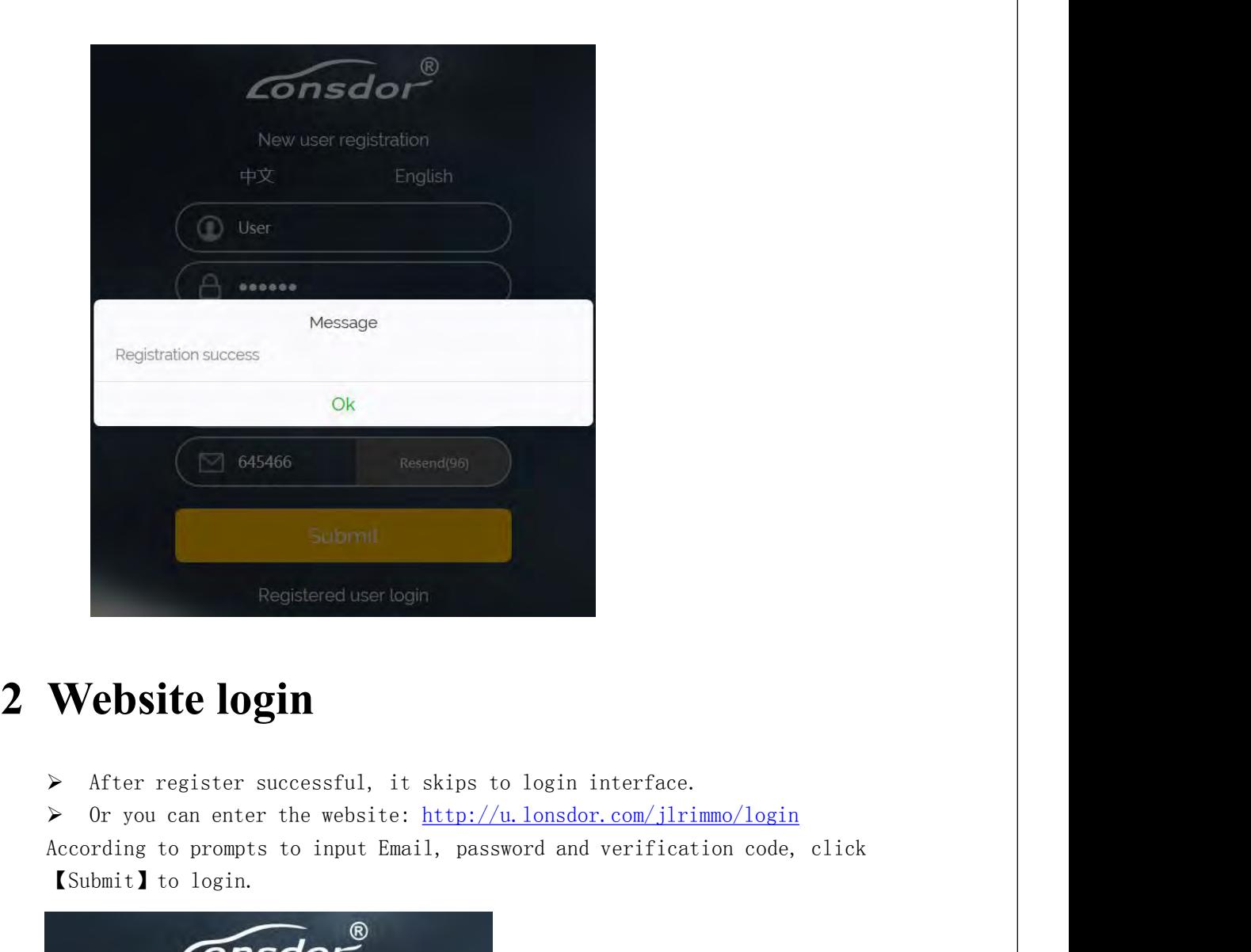

- 
- 

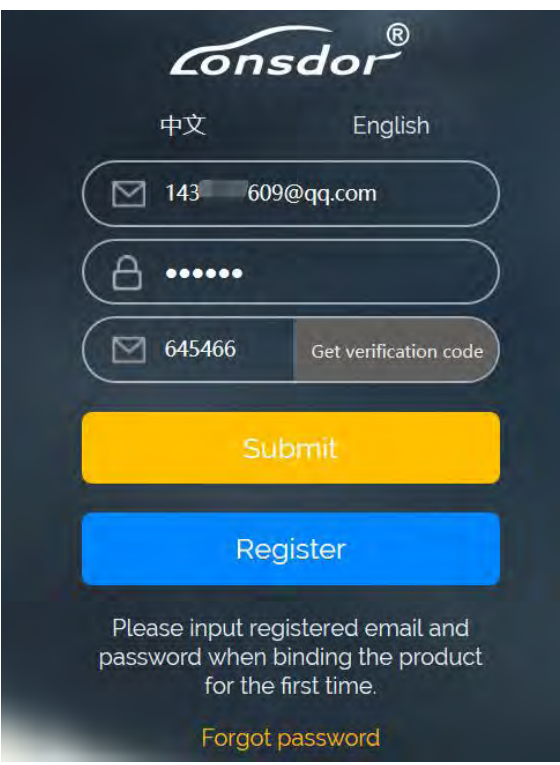

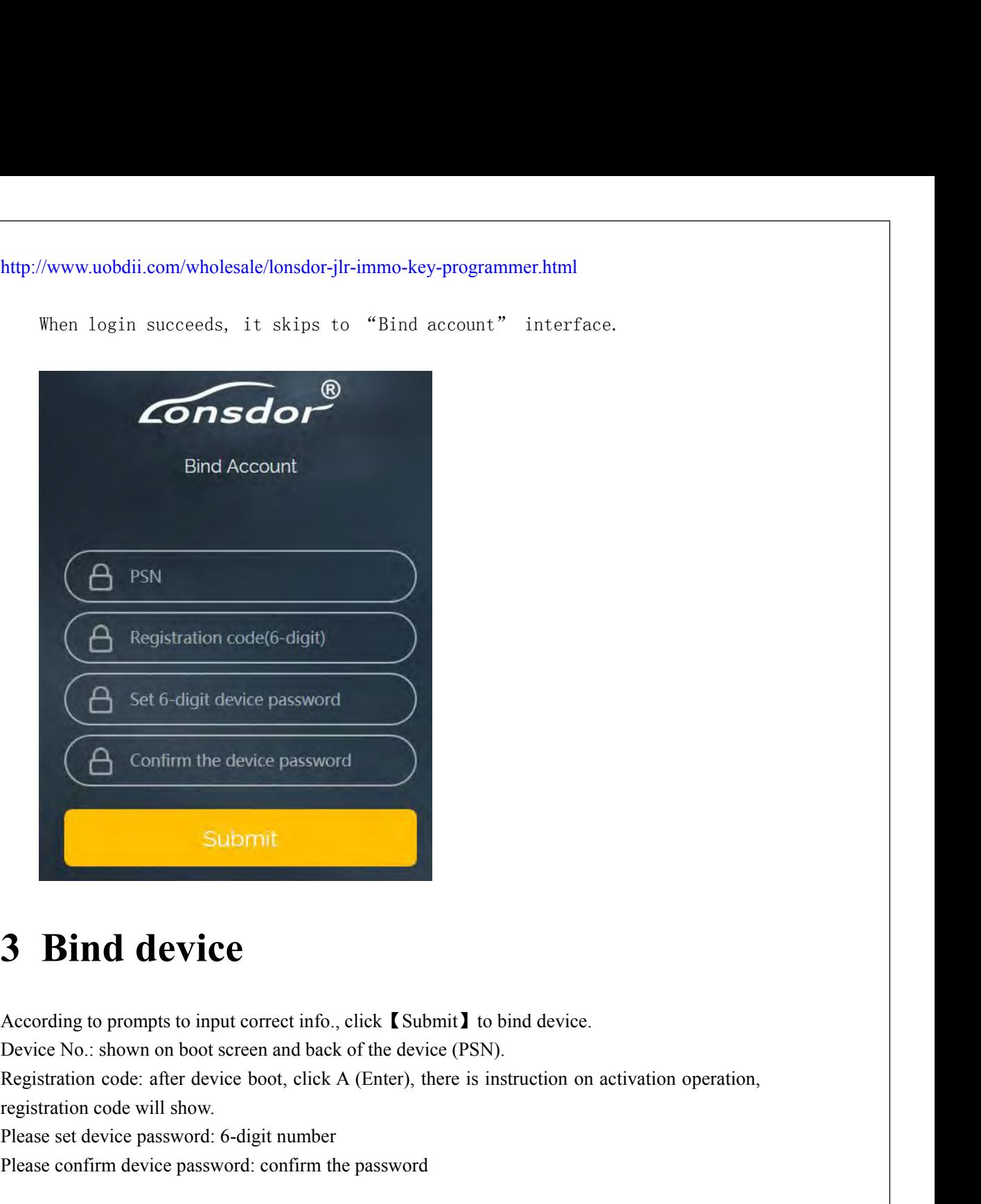

**Bind device**<br> **Please Solution**<br> **Please set device**<br> **Please set device** password: 6-digit number<br> **Please confirm device password: 6-digit number**<br>
Please confirm device password: 6-digit number<br>
Please confirm device p **3 Bind device**<br>According to prompts to input correct info., click **(Submit)** to bind device.<br>Device No.: shown on boot screen and back of the device (PSN).<br>Registration code: after device boot, click A (Enter), there is i

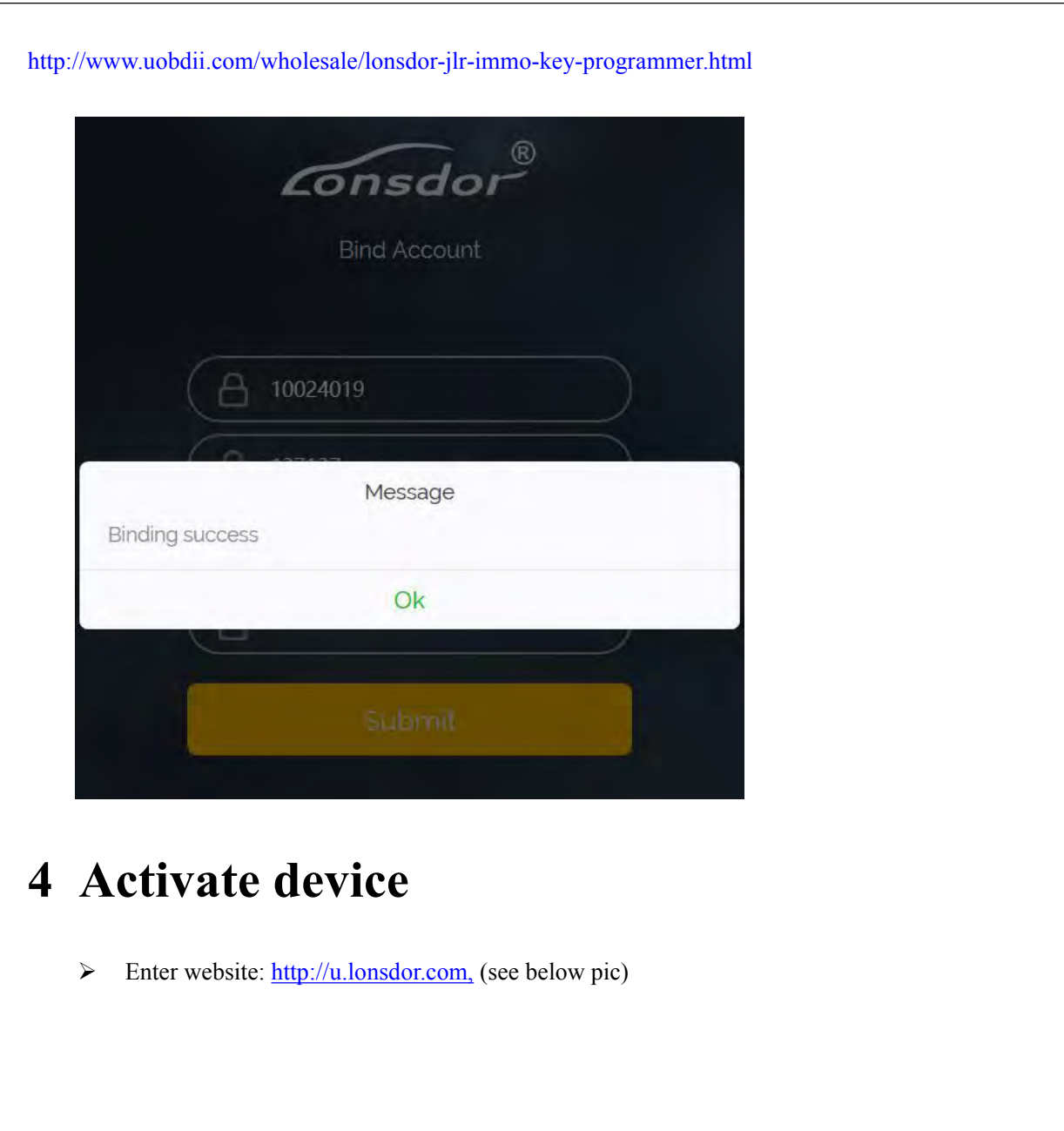

http://www.uobdii.com/wholesale/lonsdor-jlr-immo-key-programmer.html **Lonsdor Product Service Center** User login Please enter email address **A** Please enter password 中文版 English Excep ine loggied in<br>
Users Universe enter registered email address rightly.<br>
Consdor  $\ell^*$  Shenzhen Lonsdor Technology Co., Ltd.<br>
Users who've bound Lonsdor product before, can directly enter Email and password to<br>
login lip: Please enter registered email address rightly.<br>
Login and address rightly.<br>
Login and password to register on the website. Users who doesn't bind Lonsdor product, complete website registration, then input the register Tip: Please enter registered email address rightly.<br>
Consdor<sup>®</sup> Shenzhen Lonsdor Technology Co., Ltd.<br>
Users who've bound Lonsdor product before, can directly enter Email and password to login.<br>
no need to register on the After login, the screen shows bound device, see below pic.

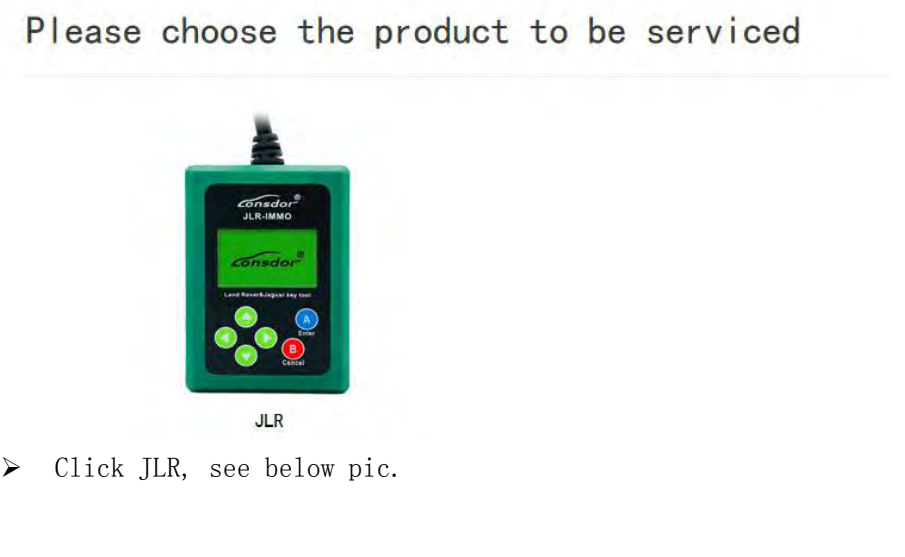

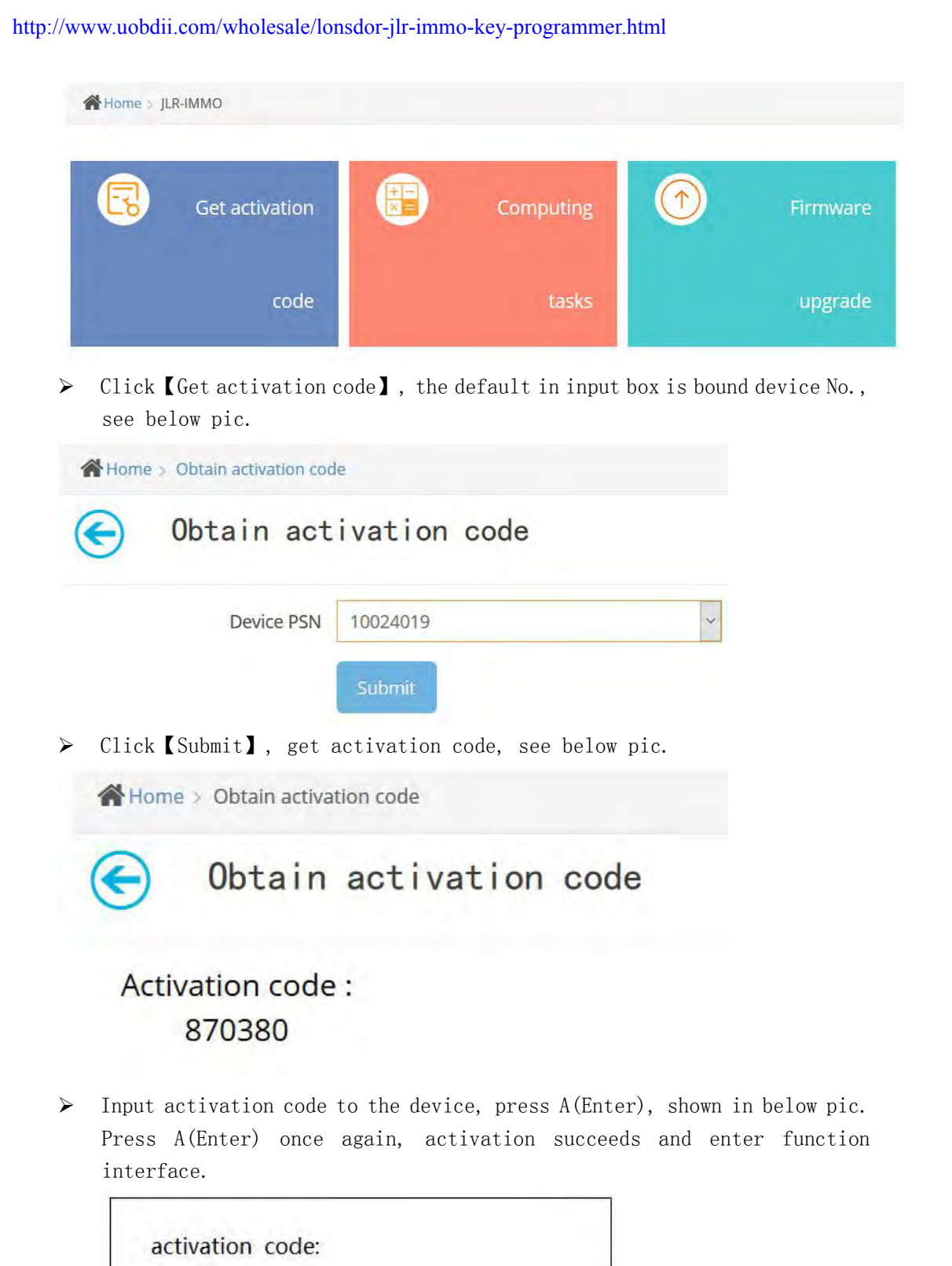

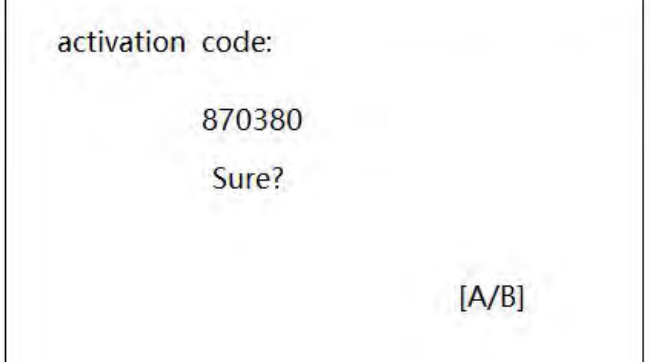

☆ Key Program

Odometer Adjust

Language

Device Information